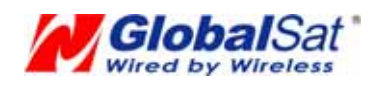

# **Globalsat Technology Corporation**

## **PRODUCT USER MANUAL**

## **GPS ENGINE BOARD**

 **ET-212 version 1.2**

**GlobalSat Technology Corporation 16, No.186,Chien 1 Road, 235Chung Ho City,Taipei Hsien, Taiwan ,R.O.C.**  Tel: 886-2-8226-3799(Rep.) Fax: 886-2-8226-3899 Web: **www.globalsat.com.tw** E-mail: **service@globalsat.com.tw**

#### **Features:**

SiRF GSC2x high performance GPS Chip Set Very high sensitivity (Tracking Sensitivity: -155 dBm) Extremely fast TTFF (Time To First Fix) at low signal level Compact size (27.9mm \* 20 mm \* 3.4mm) suitable for space-sensitive application One size component, easy to mount on another PCB board Support NMEA 0183 and SiRF binary protocol

### **Specification:**

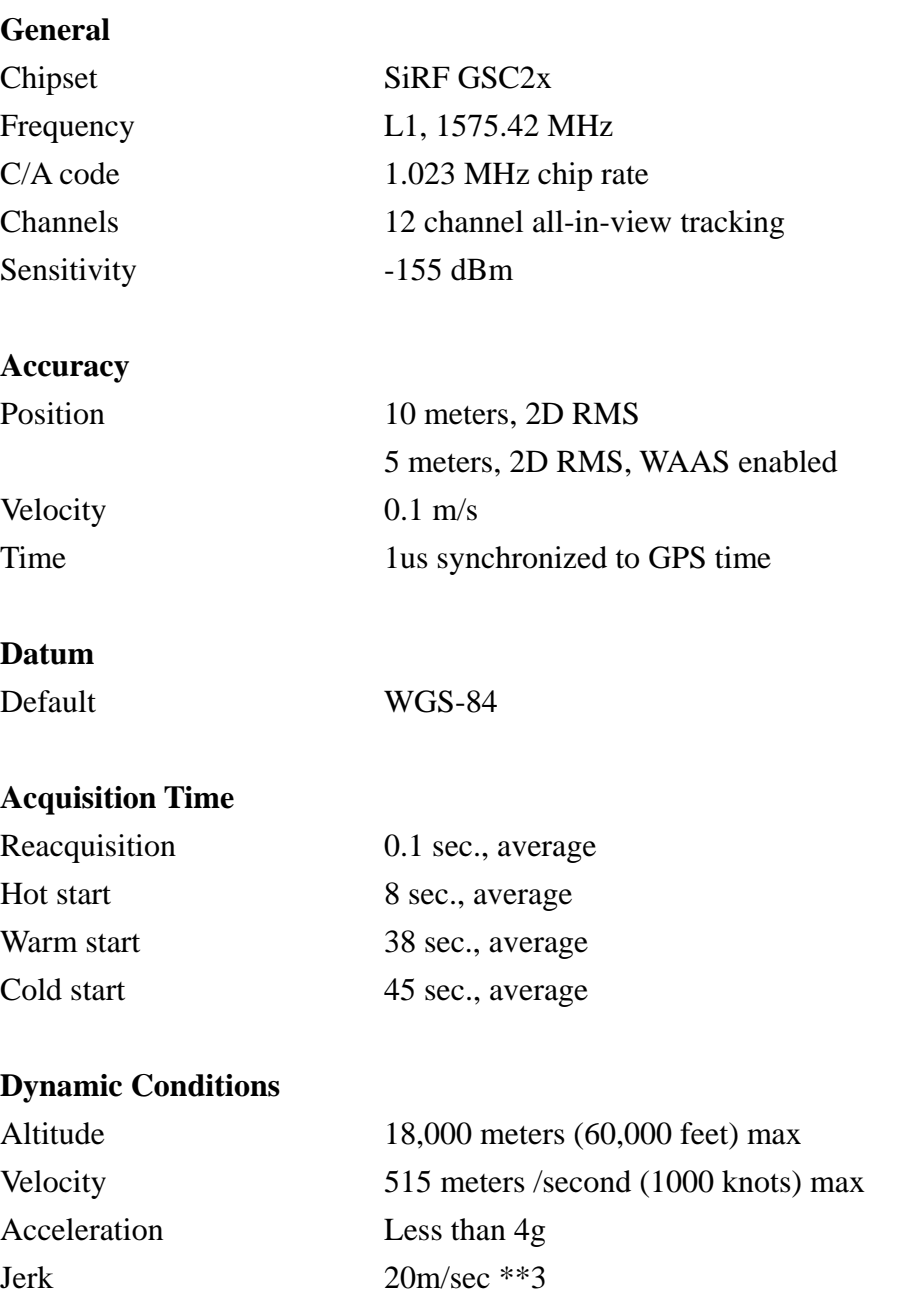

### **Power**

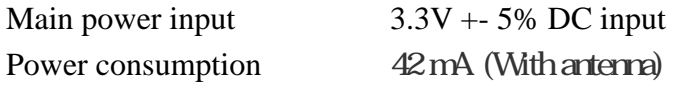

### **Interface**

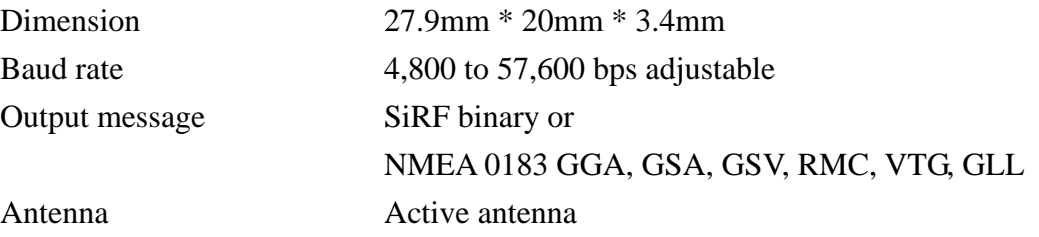

### **Environmental**

Operating Temp  $-40$  to  $+85$ 

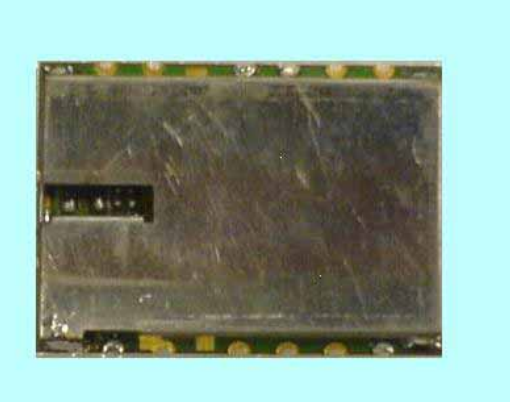

#### **Pin Assignment**

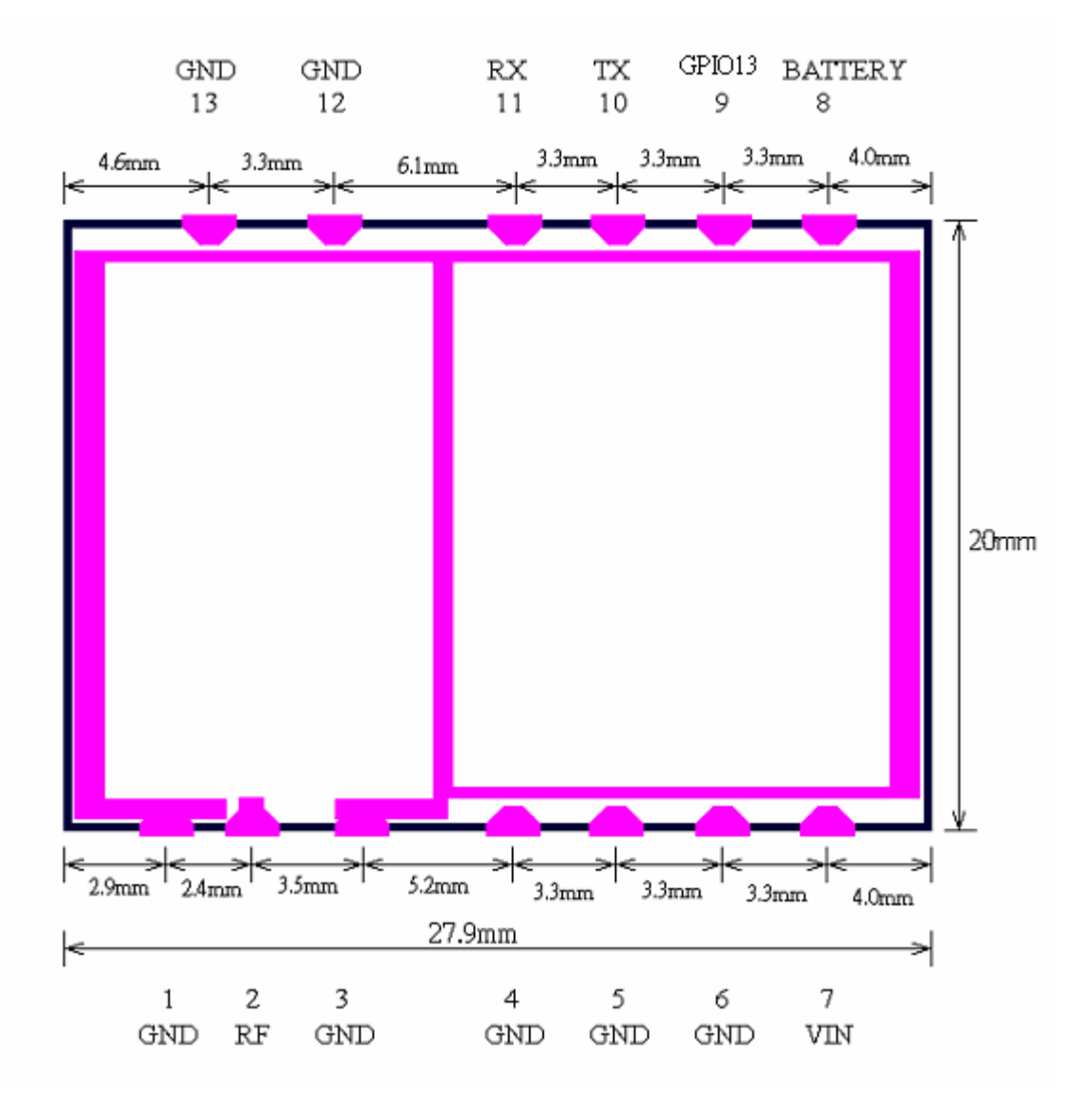

**Pin description**

#### **\* RF:**

Connect to External Active Antenna

### **\* VIN (DC power input):**

This is the main DC supply for a 3.3V +- 5% DC input power module board.

#### **\* BATTERY (Backup battery):**

 This is the battery backup input that powers the SRAM and RTC when main power is removed. Typical current draw is 15uA. Without an external backup battery, the module/engine board will execute a cold star after every turn on. To achieve the faster start-up offered by a hot or warm start, a battery backup must be connected. The battery voltage should be between 2.0v and 5.0v.

#### **\* GPIO13:**

User can use this I/O pin for special function. For example, on/off LED

#### **\* TX:**

 This is the main transmits channel for outputting navigation and measurement data to user's navigation software or user written software.

Output TTL level,  $0V \sim 2.85V$ 

#### **\* RX:**

 This is the main receive channel for receiving software commands to the engine board from SiRFdemo software or from user written software.

#### **\* GND:**

GND provides the ground for the engine board. Connect all grounds.

#### **Application Circuit**

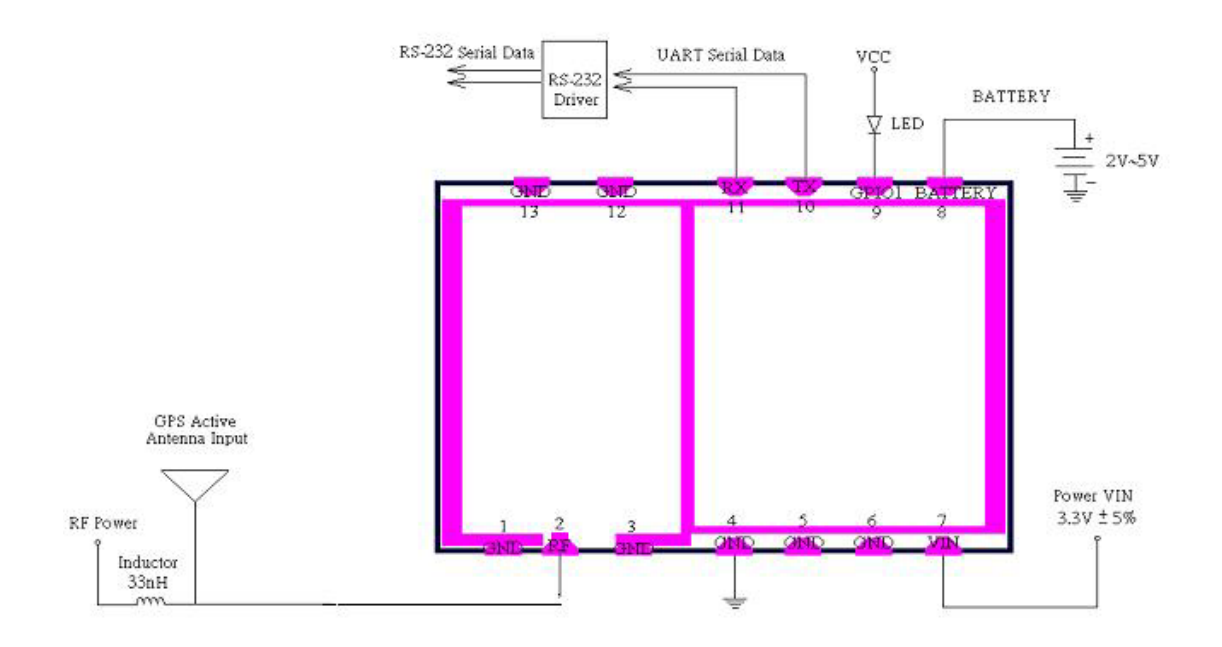

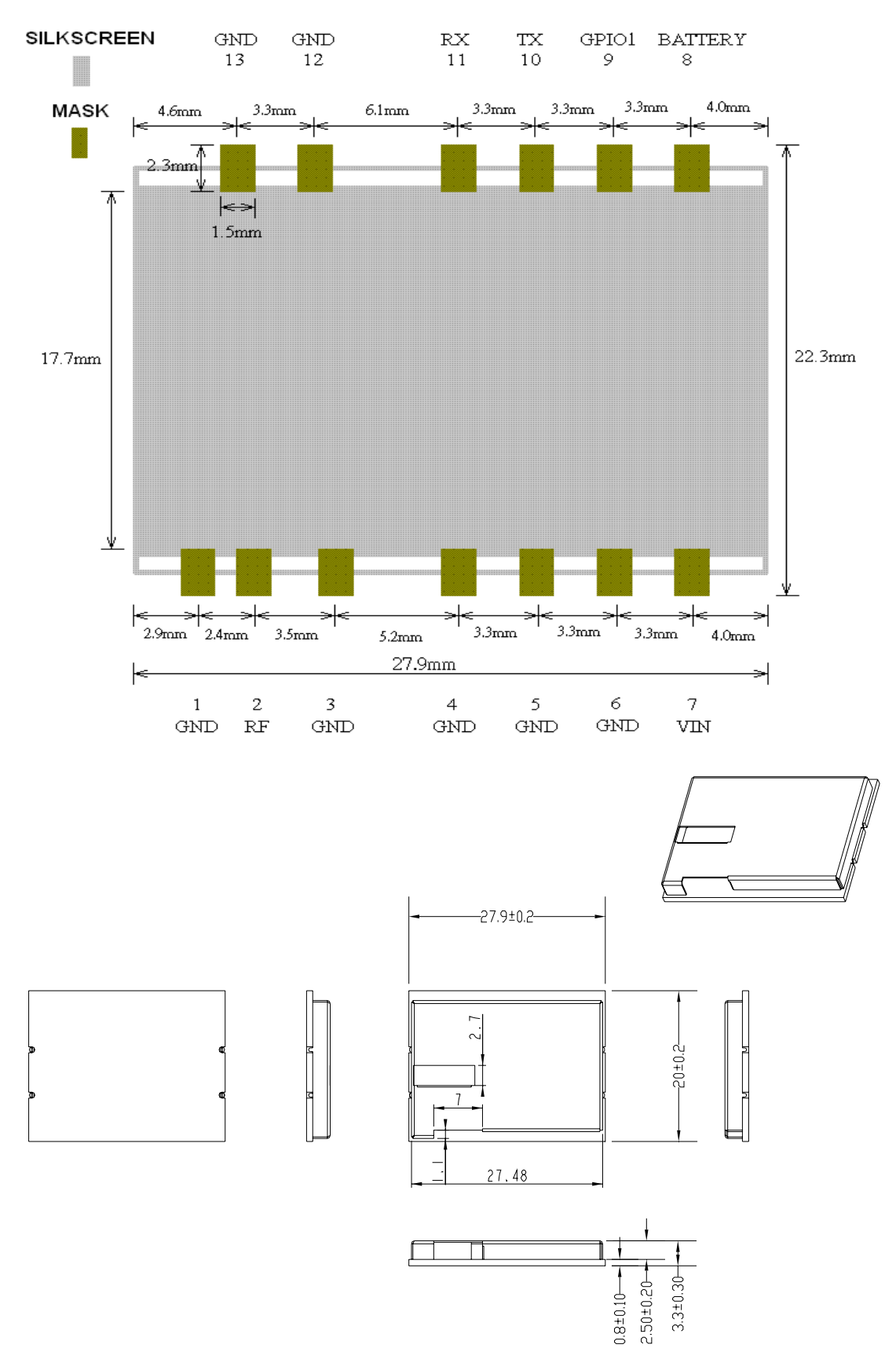

### **Recommend Layout PAD**

### SOFTWARE COMMAND

#### NMEA Output Command

#### GGA-Global Positioning System Fixed Data

Table B-2 contains the values for the following example:

\$GPGGA,161229.487,3723.2475,N,12158.3416,W,1,07,1.0,9.0,M,,,,0000\*18

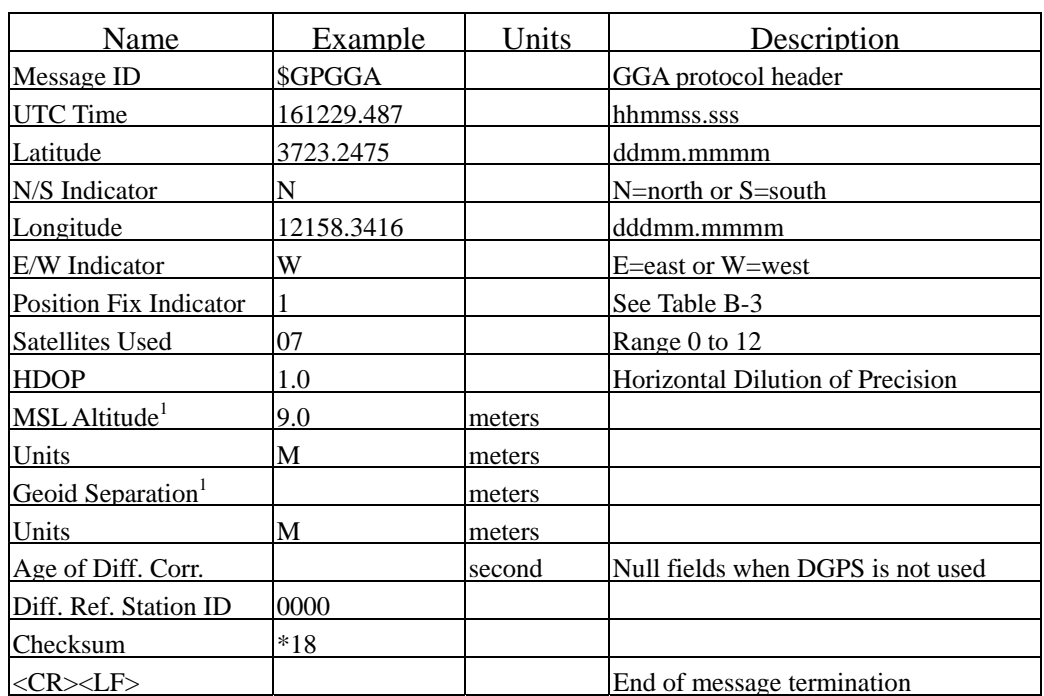

Table B-2 GGA Data Format

SiRF Technology Inc. does not support geoid corrections. Values are WGS84 ellipsoid heights.

Table B-3 Position Fix Indicator

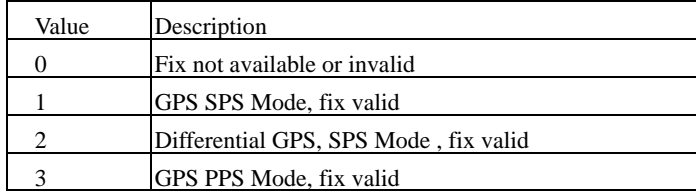

#### GLL-Geographic Position-Latitude/Longitude

Table B-4 contains the values for the following example:

\$GPGLL,3723.2475,N,12158.3416,W,161229.487,A\*2C

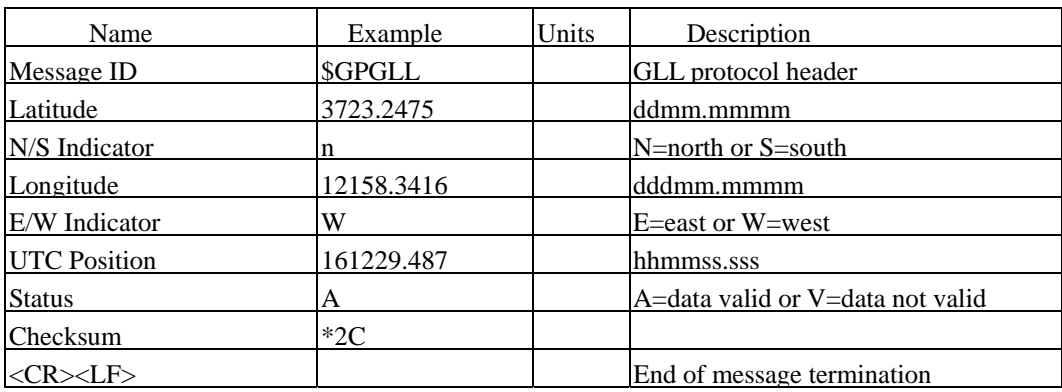

Table B-4 GLL Data Format

#### GSA-GNSS DOP and Active Satellites

Table B-5 contains the values for the following example:

\$GPGSA,A,3,07,02,26,27,09,04,15,,,,,,1.8,1.0,1.5\*33

#### Table B-5 GSA Data Format

![](_page_7_Picture_149.jpeg)

1. Satellite used in solution.

Table B-6 Mode1

![](_page_7_Picture_150.jpeg)

Table B-7 Mode 2

![](_page_7_Picture_151.jpeg)

#### GSV-GNSS Satellites in View

Table B-8 contains the values for the following example:

\$GPGSV,2,1,07,07,79,048,42,02,51,062,43,26,36,256,42,27,27,138,42\*71

\$GPGSV,2,2,07,09,23,313,42,04,19,159,41,15,12,041,42\*41

Table B-8 GSV Data Format

![](_page_8_Picture_155.jpeg)

Depending on the number of satellites tracked multiple messages of GSV data may be required.

#### RMC-Recommended Minimum Specific GNSS Data

Table B-10 contains the values for the following example:

\$GPRMC,161229.487,A,3723.2475,N,12158.3416,W,0.13,309.62,120598,,\*10

![](_page_8_Picture_156.jpeg)

Table B-10 RMC Data Format

SiRF Technology Inc. does not support magnetic declination. All "course over ground" data are

geodetic WGS48 directions.

## VTG-Course Over Ground and Ground Speed

### \$GPVTG,309.62,T,,M,0.13,N,0.2,K\*6E

![](_page_9_Picture_46.jpeg)

#### **2.2 NMEA Input Command**

#### **A)**. Set Serial Port ID:100 Set PORTA parameters and protocol

 This command message is used to set the protocol(SiRF Binary, NMEA, or USER1) and/or the communication parameters(baud, data bits, stop bits, parity). Generally,this command would be used to switch the module back to SiRF Binary protocol mode where a more extensive command message set is available. For example,to change navigation parameters. When a valid message is received,the parameters will be stored in battery backed SRAM and then the receiver will restart using the saved parameters.

#### Format:

\$PSRF100,<protocol>,<baud>,<DataBits>,<StopBits>,<Parity>\*CKSUM <CR><LF>

![](_page_10_Picture_103.jpeg)

Example 1: Switch to SiRF Binary protocol at 9600,8,N,1 \$PSRF100,0,9600,8,1,0\*0C<CR><LF>

Example 2: Switch to User1 protocol at 38400,8,N,1 \$PSRF100,4,38400,8,1,0\*38<CR><LF>

> \*\*Checksum Field: The absolute value calculated by exclusive-OR the 8 data bits of each character in the Sentence,between, but excluding "\$" and "\*". The hexadecimal value of the most significant and least significant 4 bits of the result are convertted to two ASCII characters (0-9,A-F) for transmission. The most significant character is transmitted first.

 $*<$ CR> $<$ LF> : Hex 0D 0A

### **B). Navigation lnitialization ID**:**101 Parameters required for**

#### **start**

This command is used to initialize the module for a warm start, by providing current position in X, Y, Z coordinates ,clock offset, and time. This enables the receiver to search for the correct satellite signals at the correct signal parameters. Correct initialization parameters will enable the receiver to acquire signals more quickly, and thus, produce a faster navigational solution.

When a valid Navigation Initialization command is received, the receiver will restart using the input parameters as a basis for satellite selection and acquisition.

#### **Format**:

\$PSRF101,<X>,<Y>,<Z>,<ClkOffset>,<TimeOfWeek>,<WeekNo>,<chnlCount>,<R esetCfg>

\*CKSUM<CR><LF>

![](_page_11_Picture_108.jpeg)

could decrease needed throughput by reducing the number of active channels **UBYTE** 

<ResetCfg> bit mask

 $0 \times 01 =$ Data Valid warm/hotstarts=1  $0\times02$ =clear ephemeris warm start=1 0×04=clear memory. Cold start=1 UBYTE

Example: Start using known position and time.

PSRF101,-2686700,-4304200,3851624,96000,497260,921,12,3\*7F

#### **C). Set DGPS Port ID:102 Set PORT B parameters for DGPS input**

This command is used to control Serial Port B that is an input only serial port used to receive

RTCM differential corrections.

Differential receivers may output corrections using different communication parameters.

The default communication parameters for PORT B are 9600

Baud, 8data bits, 0 stop bits, and no parity.

If a DGPS receiver is used which has different communication parameters, use this command to allow the receiver to correctly decode the data. When a valid message is received, the parameters will be stored in battery backed SRAM and then the receiver will restart using the saved parameters.

Format:

PSRF102,<Baud>,<DataBits>,<StopBits>,<Parity>\*CKSUM<CR><LF>

![](_page_12_Picture_110.jpeg)

Example: Set DGPS Port to be 9600,8,N,1 PSRF102,9600,8,1.0\*12

### **D). Query/Rate Control ID:103 Query standard NMEA message and/or set output rate**

This command is used to control the output of standard NMEA message GGA, GLL, GSA, GSV

RMC, VTG. Using this command message, standard NMEA message may be polled once, or setup for periodic output. Checksums may also be enabled or disabled depending on the needs of the receiving program. NMEA message settings are saved in battery backed memory for each entry when the message is accepted.

#### Format:

PSRF103,<msg>,<mode>,<rate>,<cksumEnable>\*CKSUM<CR><LF>

 $<$ msg $>$ 

0=GGA,1=GLL,2=GSA,3=GSV,4=RMC,5=VTG

![](_page_13_Picture_86.jpeg)

Example 1: Query the GGA message with checksum enabled PSRF103,00,01,00,01\*25

Example 2: Enable VTG message for a 1Hz constant output with checksum enabled PSRF103,05,00,01,01\*20

Example 3: Disable VTG message PSRF103,05,00,00,01\*21

### **E). LLA Navigation lnitialization ID:104 Parameters required to start using Lat/Lon/Alt**

This command is used to initialize the module for a warm start, by providing current position (in Latitude, Longitude, Altitude coordinates), clock offset, and time. This enables the receiver to search for the correct satellite signals at the correct signal parameters. Correct initialization parameters will enable the receiver to acquire signals more quickly, and thus, will produce a faster navigational soution.

When a valid LLANavigationInitialization command is received,the receiver will restart using the input parameters as a basis for satellite selection and acquisition.

Format:

PSRF104,<Lat>,<Lon>,<Alt>,<ClkOffset>,<TimeOfWeek>,<WeekNo>, <ChannelCount>, <ResetCfg>\*CKSUM<CR><LF>

![](_page_14_Picture_97.jpeg)

 $\langle$ ResetCfg> bit mask 0×01=Data Valid warm/hot starts=1  $0\times02$ =clear ephemeris warm start=1 0×04=clear memory. Cold start=1 UBYTE Example: Start using known position and time.

PSRF104,37.3875111,-121.97232,0,96000,237759,922,12,3\*37

### **F). Development Data On/Off ID:105 Switch Development Data Messages On/Off**

Use this command to enable development debug information if you are having trouble getting commands accepted. Invalid commands will generate debug information that should enable the user to determine the source of the command rejection. Common reasons for input command rejection are invalid checksum or parameter out of specified range. This setting is not preserved across a module reset.

Format: PSRF105,<debug>\*CKSUM<CR><LF>

![](_page_15_Picture_102.jpeg)

### **G). Select Datum ID:106 Selection of datum to be used for coordinate Transformations**

GPS receivers perform initial position and velocity calculations using an earth-centered earth-fixed (ECEF) coordinate system. Results may be converted to an earth model (geoid) defined by the selected datum. The default datum is WGS 84 (World Geodetic System 1984) which provides a worldwide common grid system that may be translated into local coordinate systems or map datums. (Local map datums are a best fit to the local shape of the earth and not valid worldwide.)

 Examples: Datum select TOKYO\_MEAN \$PSRF106,178\*32

![](_page_16_Picture_1.jpeg)